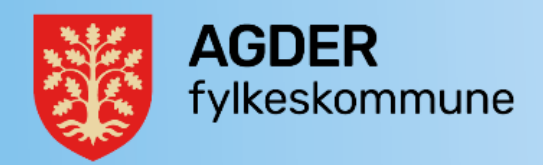

# Rutiner for arkivering av prosjektdokumentasjon

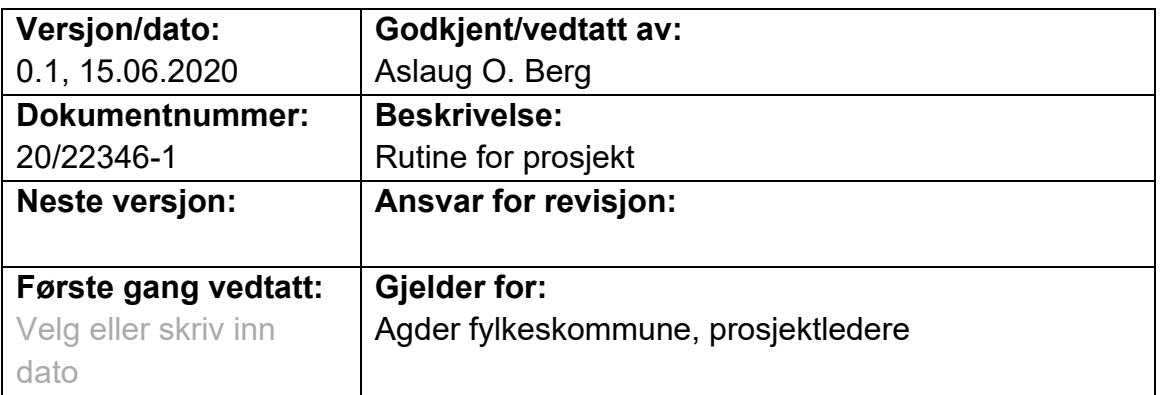

# **Rutiner for arkivering av prosjektdokumentasjon i P360**

P360 elementet *Prosjekt* bruker du til å samle elementer og aktiviteter som hører sammen, slik at de blir lettere å gjenfinne, følge opp og ha oversikt over.

Et prosjekt kan ha flere nivåer med underprosjekter, som således danner et prosjekthierarki.

Når du oppretter elementer (som for eksempel saker, dokumenter og aktiviteter) fra prosjektvinduet, vil elementene som opprettes knyttes til prosjektet.

Alle kontakter, dokumenter, saker og andre elementer knyttet til et valgt prosjekt vil være tilgjengelig fra prosjektvinduet.

## **Formål:**

- Øke generelt innsyn i prosjektets arbeid, fra resten av organisasjonen
- Forenkle og standardisere samarbeidet i interne prosjekter.
- Få bedre oversikt over saker/dokumenter.

#### **Ansvar:**

Prosjektleder (PL)

Prosjekteier (PE)

#### **Hva skal arkiveres:**

Arkivering av prosjektbegrunnelsen, styringsdokumentet (første versjon og siste versjon, da denne kunne endres mange ganger underveis), samt sluttrapporten.

Det er den som står som ansvarlig på prosjektet i P360 som er ansvarlig for kontinuerlig arkivering av prosjektdokumentasjon.

#### **Opprette prosjekt:**

Prosjekter kan opprettes av Dokumentsenter eller av prosjektansvarlig selv. Søk først om prosjektet allerede finnes i P360. Det kan brukes tilgangsgrupper ved behov for å skjerme internt i organisasjonen. Flere underprosjekter kan knyttes til et prosjekt ved behov. En sak eller flere saker skal knyttes til prosjektet. Ved opprettelse av prosjekt i P360 bruk «navn» prosjektnummer fra ERP systemet.

## **Detaljert informasjon om prosjekt i P360 finner du i P360 Hjelpesedler – søk på prosjekt:**

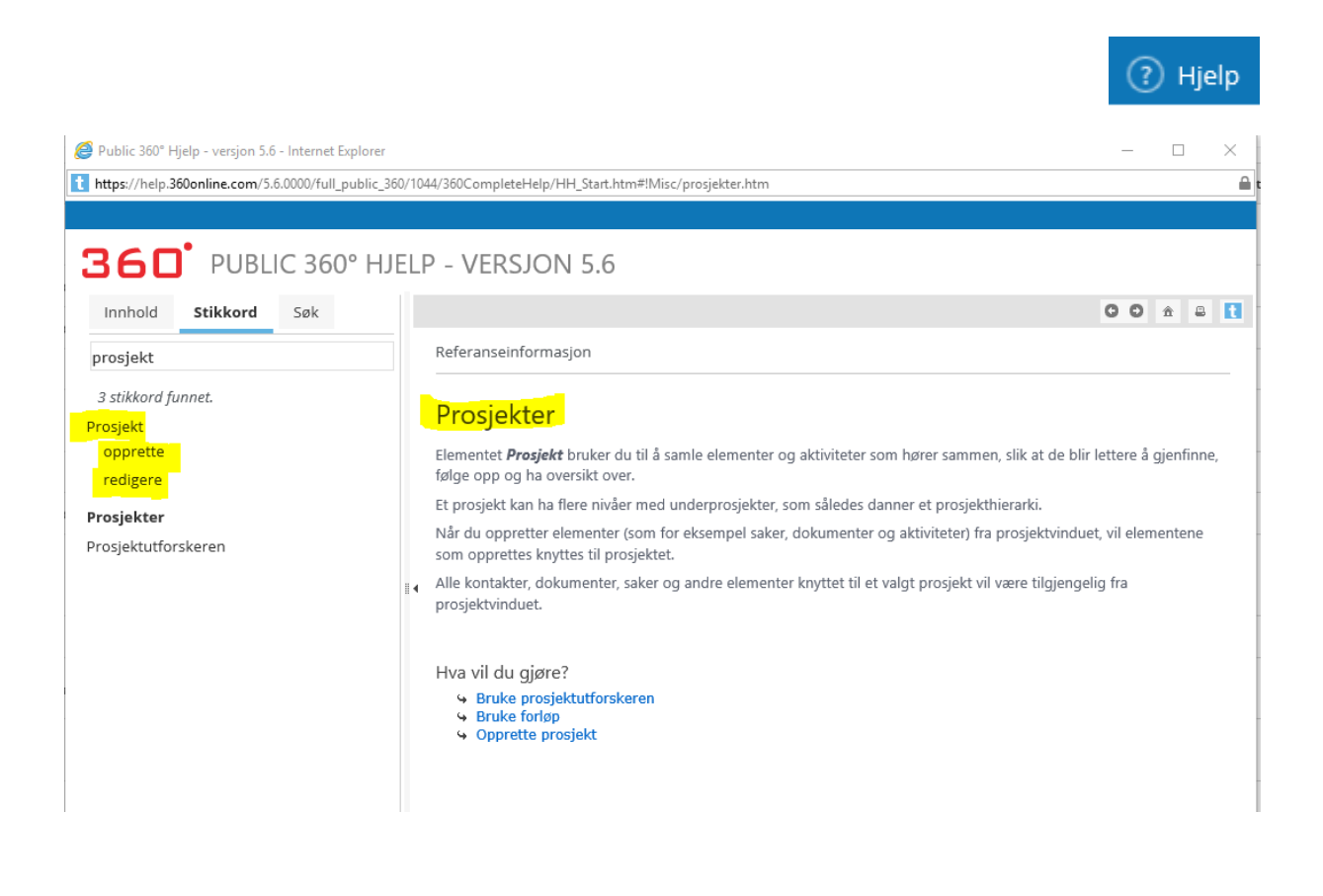